UINF/PAZ1c epizóda 7

logovanie

 $\mathbf{r}$ 

### **Logovanie**

- Čo sa deje v systéme?
- Sledovanie medzikrokov algoritmu
- Čo sa stalo predtým, keď systém spadol?

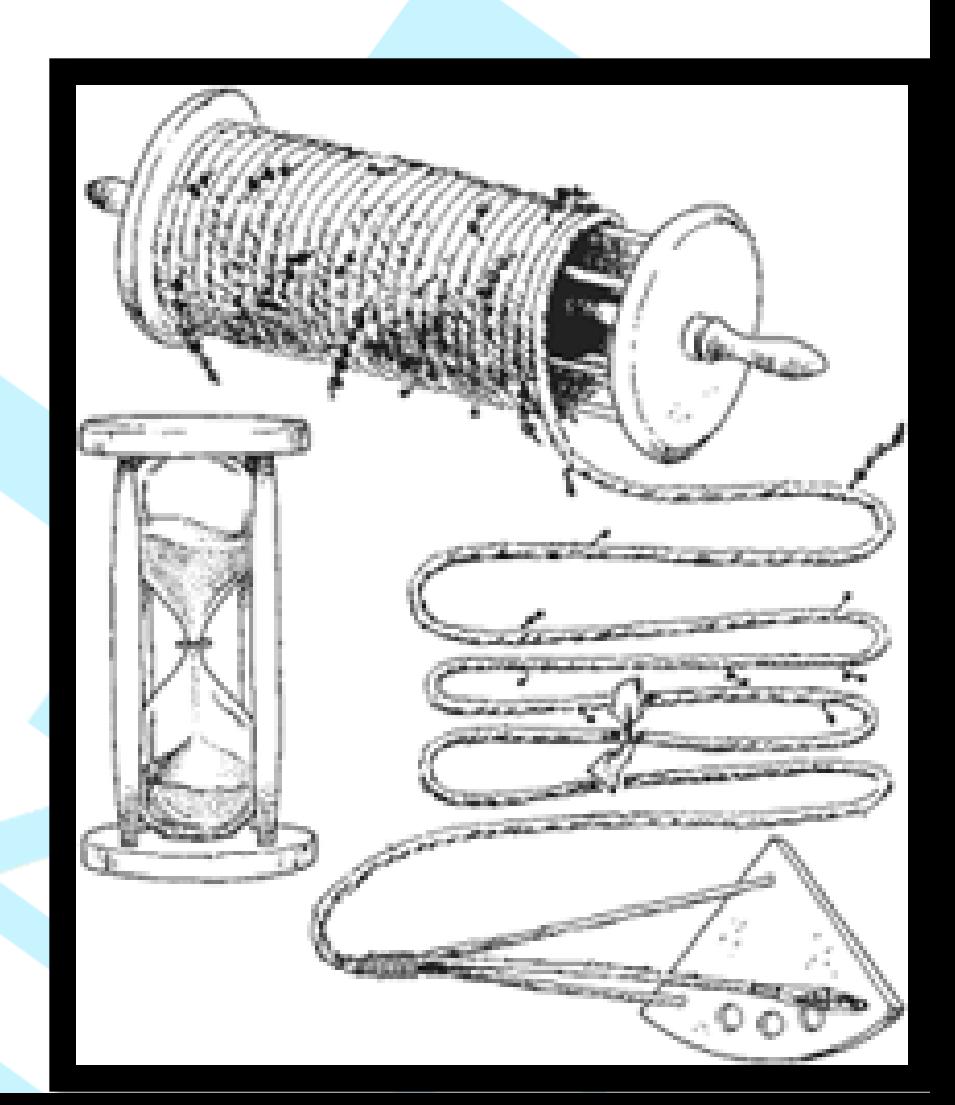

### **System.out a System.err**

- Štandardný a chybový výstup procesu
- Výpis iba na konzolu

Vyrátal som prvý krok  $x = 2.6621687e02$ Teraz rátam SELECT \* FROM user; Vyrábam používateľa s id=1 Vyrábam používateľa s id=2 Vyrábam používateľa s id=3 Neviem otvoriť súbor users.txt

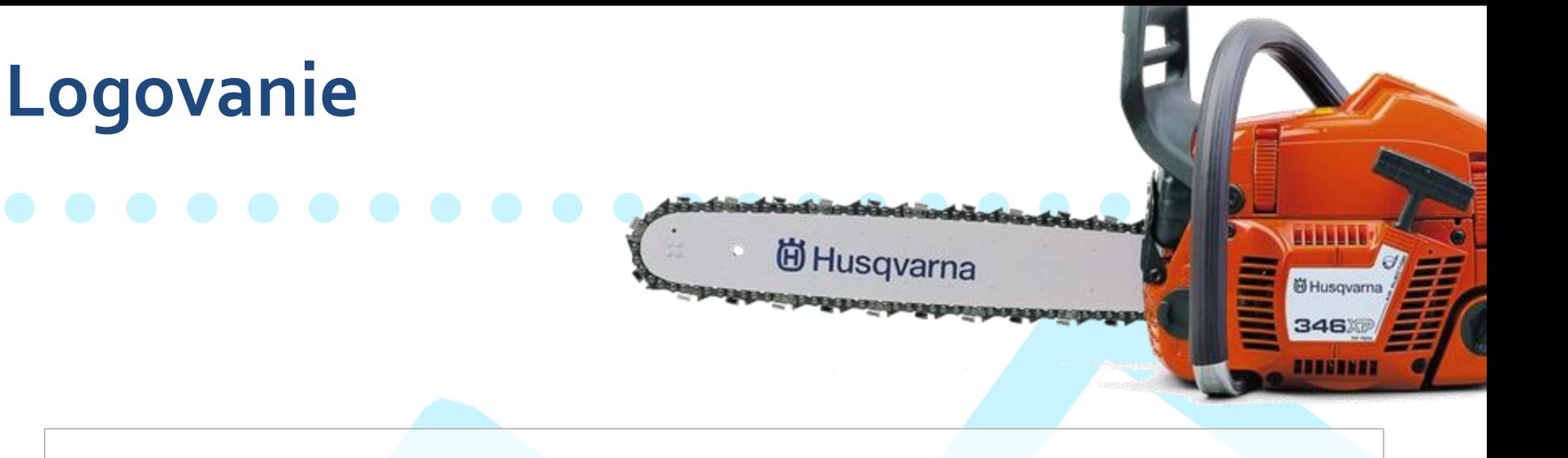

### java.util.logging

log4j

### logback

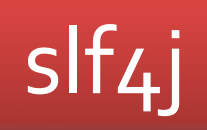

### **Dotiahnutie závislostí do pom.xml**

<dependency> <groupId>ch.qos.logback</groupId> <artifactId>logback-classic</artifactId> <version>VERZIA</version> <scope>runtime</scope> </dependency>

<dependency> <groupId>org.slf4j</groupId> <artifactId>slf4j-api</artifactId> <version>VERZIA</version> <scope>runtime</scope> </dependency>

Logback je závislý od slf4j takže maven nám dotiahne aj slf4j-api-x.x.x.jar, takže treba aj tú (od logback 1.3+)

### **slf4j - použitie**

}

import org.slf4j.Logger; import org.slf4j.LoggerFactory;

public class Arrays { private static final Logger logger = LoggerFactory.getLogger(Arrays.class);

## **Úroveň podrobnosti logov**

- fatal
- error
- warning
- info
- debug
- trace

```
try {
```
}

... } catch (PripojenieKDatabazeException e) { logger.error("Databaza nie je dostupna.", e);

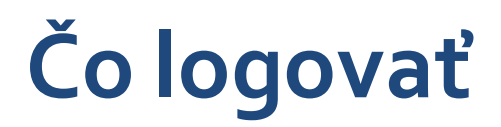

- Do **info** logujte začiatky "hlavných" udalostí (a prípadne aj úspešné konce)
	- užívateľ niečo urobil, spustenie automatickej úlohy
	- V čo najvyššej vrstve (controller)
- Logujte neúspešné konce "hlavných" udalostí
	- Odchytené výnimky
	- Zlyhaná validácia (niekde sme očakávali *true*, ale dostali sme *false*)
	- **error**; ak to neviete/nechcete riešiť (problém s DB spojením)
	- **warning**; ak to viete/chcete riešiť (súbor neexistuje použijem default hodnoty; problém s DB spojením - počkám 5s a skúsim znova, alebo skúsim záložný DB server)
	- **info**; ak nastáva pomerne často (užívateľ nenájdený, nesprávne heslo)
	- **error** v čo najvyššej vrstve (controller), **warning**/**info** čo najbližšie k zdroju výnimky

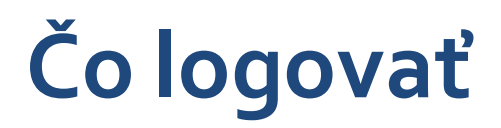

- Do **debug** logujte volania komplexnejších metód
	- Volanie DB/vzdialeného API, otvorenie/zápis súboru, spustenie iného skriptu/programu, volanie funkcie z C knižnice, ...
	- Situačne: komplexnejšie výpočty (vyhľadávanie v grafe, transformácia dátových štruktúr)
	- Typicky, ale nie nutne, čo najbližšie k zdroju (DAO, business)
- **Trace** používajte iba situačne
	- Napr. chyba nastáva iba na vzdialenom počítači, kde nemáte debugger
	- Dočasne dodáte logger.trace pre každý riadok kódu v problémovej metóde a spustíte tam upravenú verziu

# **Aká je úroveň logovania – logback.xml**

• vytvoríme súbor v src/main/resources

```
<?xml version="1.0" encoding="UTF-8"?>
<configuration>
 <appender name="STDOUT" class="ch.qos.logback.core.ConsoleAppender">
   <encoder>
     <pattern>%d{"yyyy-MM-dd'T'HH:mm:ss,SSSXXX", UTC} [%thread] %-5level 
%logger{5} -- %msg -- %kvp%n</pattern>
   </encoder>
 </appender>
 <root level="INFO">
   <appender-refref="STDOUT" />
 </root>
</configuration>
                                      alebo TRACE, DEBUG, INFO, ERROR, OFF
```
## **Logovanie v triede**

• Ak chceme pre konkrétnu triedu logovať s iným levelom, rozšírime logback.xml

```
<?xml version="1.0" encoding="UTF-8"?>
<configuration>
 <appender name="STDOUT" class="ch.qos.logback.core.ConsoleAppender">
   <encoder>
     <pattern>%d{"yyyy-MM-dd'T'HH:mm:ss,SSSXXX", UTC} [%thread] %-5level %logger{5} 
-- %msg -- %kvp%n</pattern>
   </encoder>
 </appender>
 <root level="WARN">
   <appender-ref ref="STDOUT" />
 </root>
 <logger name="sk.gursky.entrance.UserEditController" level="TRACE" />
</configuration>
```
### **Logovanie s parametrami**

• Klasický spôsob

logger.info("Validating user access with chip id={} to a card reader with id={}", chipId, cardReaderId);

... INFO s.u.i.p.EntranceServiceImpl - Validating user with chip id=47656 to a card reader with id=1701

- Štruktúrované logovanie
	- Ľahšie sa parsuje a strojovo spracováva

Možno priamo vypisovať ako ISON, logfmt

logger.atInfo().

.addKeyValue("op", "validateAccess")

- .addKeyValue("chipId", chipId)
- .addKeyValue("cardReaderId", cardReader.getId())
- .log("Validating user access to card reader");

... INFO s.u.i.p.EntranceServiceImpl -- Validating user access to a card reader -- op="validateUserAccess" chipId="47656" cardReaderId="1701"

## **Čo má log obsahovať**

- - Presný čas,
		- RFC3339/ISO8601 formát
	- Typ logu (INFO, ERROR, ...)
	- Identifikátor operácie
		- typicky ID vlákna
		- vlastné umelé ID ak používame aplikačný framework/knižnicu na báze korutín
	- Približné miesto logu (trieda, názov zdrojového súboru, ...)
	- Stručná správa čo sa robilo (načítaváme/vyrábame niečo)
	- Parametre
		- Typicky ID entity/entít
		- Akú operáciu sme robili napr. názov metódy
		- NIKDY nelogujte mená osôb, emaily, heslá, ani iné osobné údaje

### logger.atInfo().

- .addKeyValue("op", "validateUserAccess")
- .addKeyValue("chipId", chipId)
- .addKeyValue("cardReaderId", cardReader.getId())
- .log("Validating user");

2023-10-29T17:56:40,827Z INFO [thread-123] s.u.i.p.EntranceServiceImpl -- Validating user – op="validateUserAccess" chipId="47656" cardReaderId="1701"

## **Koľko logovať**

• Správne logovanie je umenie

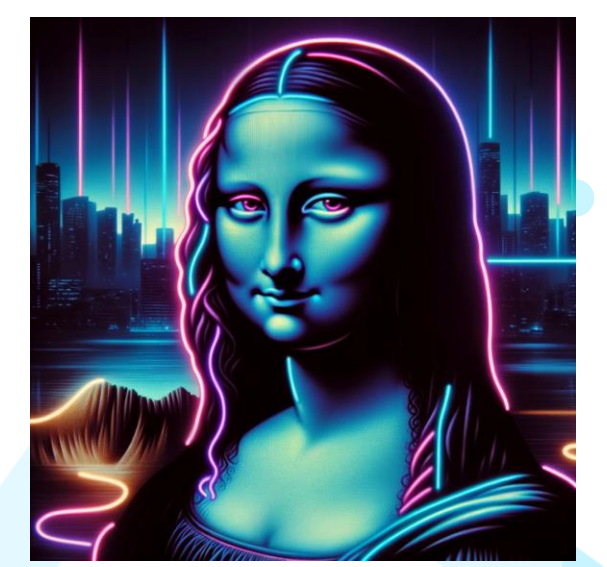

• Príliš málo logov

– Neviete čo sa presne stalo v prípade problému

- Príliš veľa logov
	- Aplikácia papká veľa CPU, RAM, disku, siete
		- Pomalá aplikácia
		- Rýchlo vybíja baterku (mobilné appky)
		- Nestíhate logy agregovať (ELK, Loki, Splunk)
		- ...

## **Logujeme kde-kade, kde-čo, rôzne**

- - kam posielať logy
		- **na konzolu** (ConsoleAppender)
		- **do lokálnych súborov** (FileAppender, RollingFileAppender)
		- **do tabuľky v databáze** (DBAppender)
		- **na vzdialený server cez ssh** (SSLSocketAppender)
		- **na mail** (SMTPAppender)
		- **do systémových logov** (SyslogAppender)
		- **logovanie pre každého klienta zvlášť** (SiftingAppender)
	- rôzny level logovania pre rôzne balíčky
	- rôzny level do rôznych appenderov
	- a mnoho ďalšieho na **http://logback.qos.ch/manual/**

## **Používatelia poriadne: bezpečné heslá**

### **Bezpečnosť hesiel:**

- 1. Bezpečné heslá
- 2. Bezpečné uloženie hesiel
- 3. Neposielať heslá po sieti nešifrovane
- 4. Nelogovať heslá (ani nič iné z entít okrem ID-čiek)

### This is getting ridiculous...

### Enter a new password:

The password must:

- have at least 8 characters
- have no more than 8 characters
- · have both upper and lower case characters
- · have no more than 0 not alphanumeric characters
- have at least 3 letters
- · have at least 2 digits
- not contain any 3 consecutive characters of your user ID or user name
- · not contain more than 4 numerical characters
- have no more than 2 pairs of repeating characters
- · not be an old password
- · allow old passwords after 1200 days
- maximum password age (required to change every 90 days)

New password:

Confirm:

rouning.cz

Change passwords

# **Rýchlosť cracknutia – brute force**

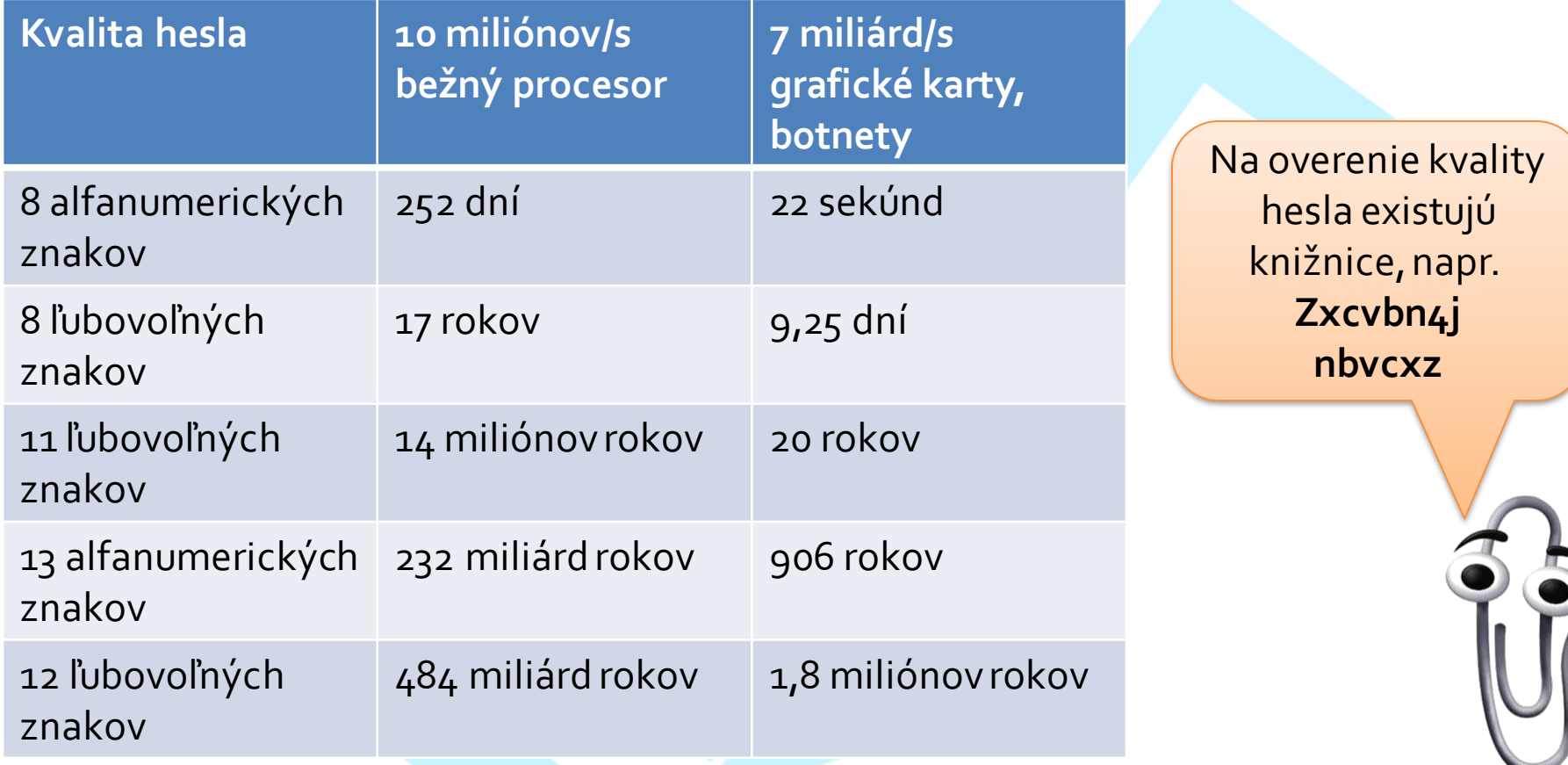

Zdroj: William Cheswick: **Rethinking Passwords**, Communications of the ACM, 2013

### **Sila hesla**

### Treba donútiť užívateľov používať silné heslá

- Umelé pravidlá
	- Niečo rozumné
	- Aspoň 10 znakov, z toho 1 číslo, veľké písmeno, malé písmeno, špeciálny znak
	- Ale ak dĺžka viac ako 16 znakov, tak nekontrolujte nič
- Špecializované knižnice na kontrolu kvality
	- <https://github.com/GoSimpleLLC/nbvcxz>
	- Pozor, nepoužívajte defaultné nastavenia
	- Tie predpokladajú angličtinu

### **Bezpečné uloženie**

- NIKDY! neukladáme heslá v pôvodnom tvare
- Vždy iba kryptografický hash (SHA-256, SHA-384, ...)
	- Špec. hashe na heslá: bcrypt, scrypt, PBKDF2, Argon2

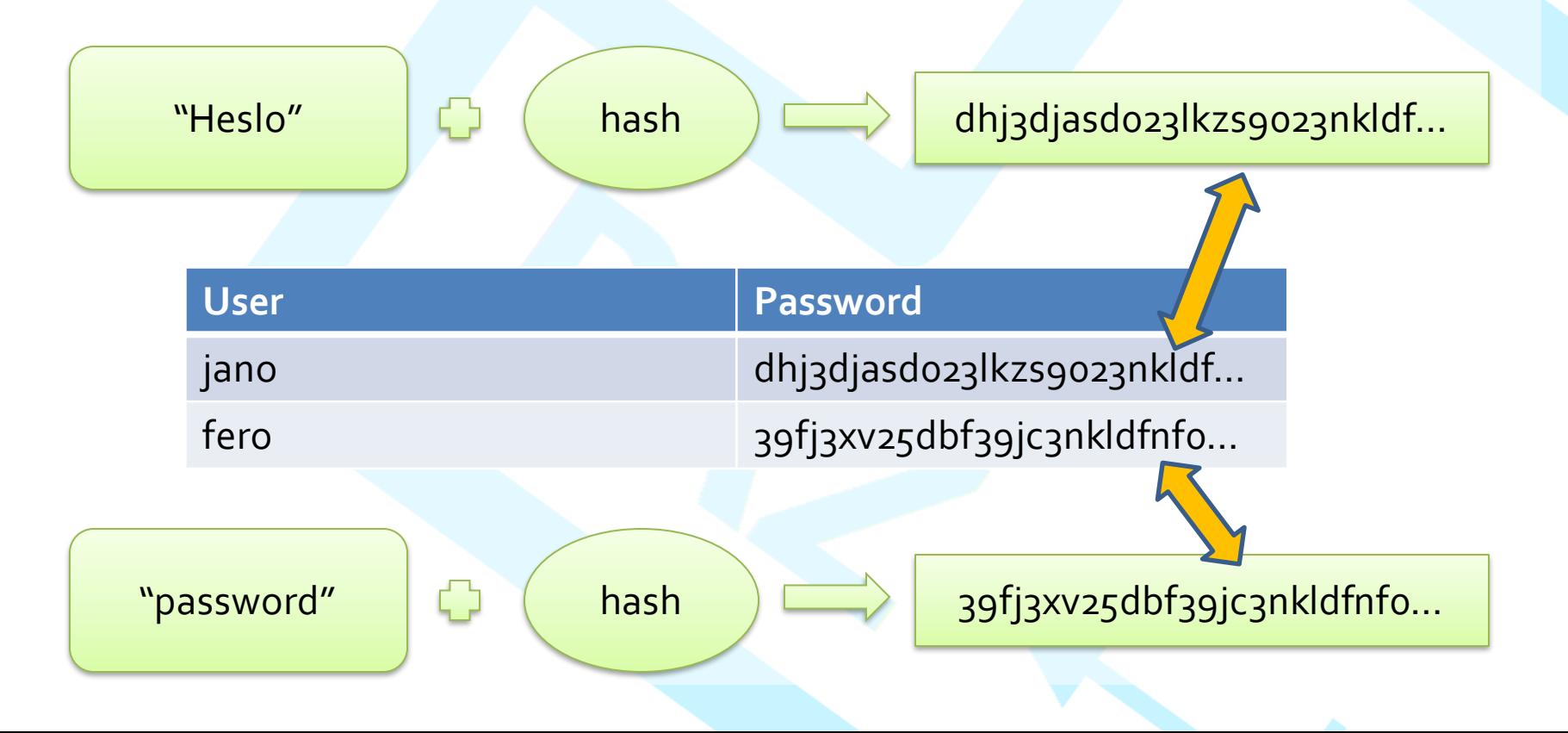

## **Bezpečné uloženie**

### ALE!

- Rovnaké heslá = rovnaký hash
- Rainbow tabuľky mapa z hash-ov na heslá

– využitie napr. : odpočúvanie signáluGSM

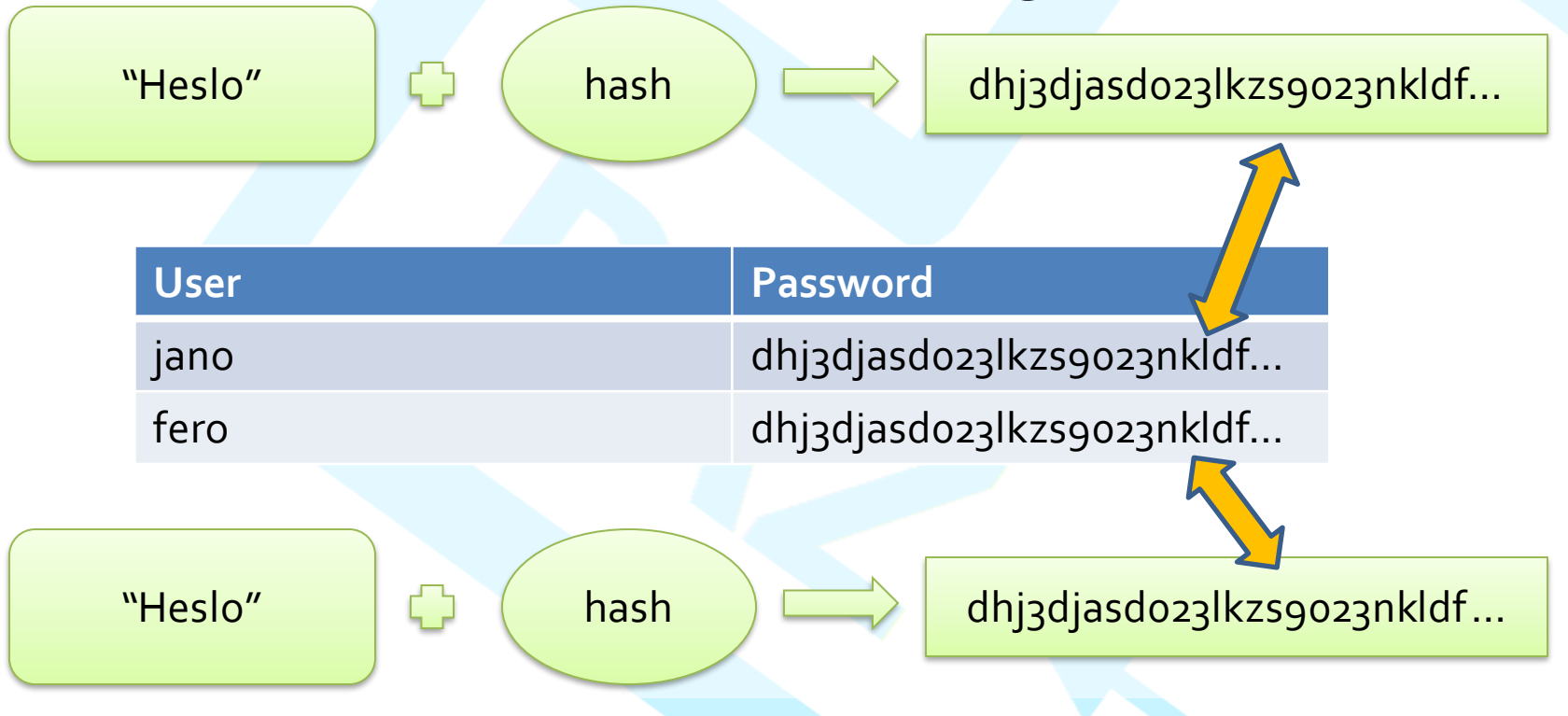

## **Bezpečné uloženie**

- heslo rozšírime o náhodné znaky = soľ, ktoré si zapamätáme
- posolením prinútime útočníka rátať hash-e

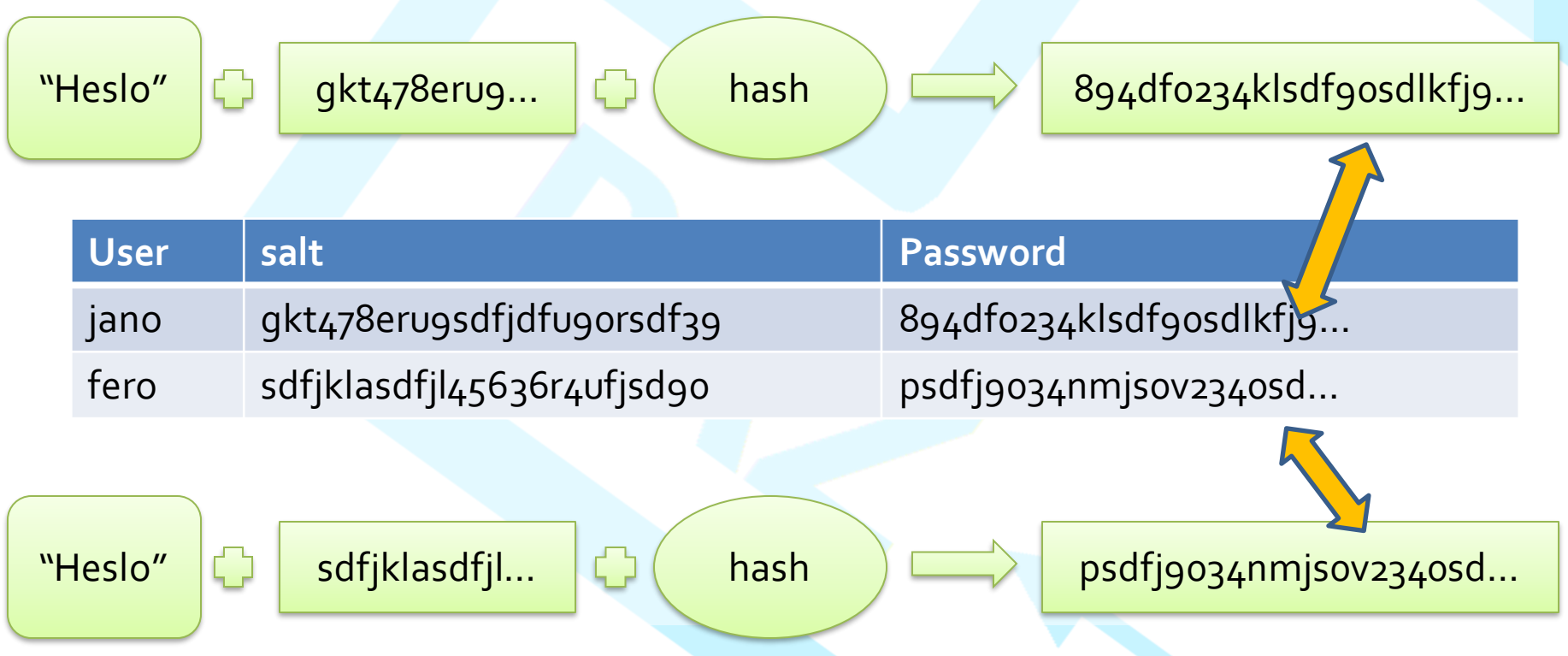

### **Generovanie soli**

• Nechceme problémy pri práci s DB – žiadne divoké znaky UUID.randomUUID().toString(); new BigInteger(130, new SecureRandom()).toString(32)  $l4$ oampdfglgmqmmss8qrrd146v  $\rightarrow$  26 znakov = 130 / 5  $67bd4666-8e2b-4b3e-ag86-6ac53c3d1ee3$  32 hexa znakov  $1$  znak  $=$ 2 <sup>5</sup> bitov

Zdroj: http://stackoverflow.com/questions/41107/how-to-generate-a-random-alpha-numeric-string

# **Hashujeme (java.security.MessageDigest)**

/\*pripravíme si reťazec na hasovanie\*/ String stringForHash = **password** + salt;

/\*vezmeme si hashovací algoritmus SHA-256\*/ MessageDigest md = MessageDigest.getInstance("SHA-256");

/\*vložíme bajtovú reprezentáciu reťazca do SHA-256\*/ md.update(stringForHash.getBytes());

/\*vyberieme výsledný hash ako pole bajtov (vždy dĺžky 32)\*/  $byte[] data = md.digest()$ ;

[-115,24,-44,-67,240,12,97,-8,211,…]

### **Hash na String (Hex je zo spring-security-core)**

- new String(hash) #ÉR¿âEÚºèóì|'šæÃX¨8•ZòŽÞŒ\$"ž
	- divoké binárne dáta, zbytočné komplikácie s JDBCTemplate
- každý bajt na dva hexaznaky
	- dokopy 64 znakov

String hashString = new BigInteger(1,hash).toString(16);

String hashString = new String(Hex.encode(hash));;

AD23C952BFE245DABAE8F3EC7C919A1017E6C358A838177F5AF28EDE8C24229E

### **Pomalé hashovanie cez BCrypt (org.springframework.security.crypto.bcrypt)** • Importujeme cez maven knižnicu spring-security-core /\*vytvoríme soľ \*/ String salt = BCrypt.gensalt(); /\*vytvoríme reťazec alg.soľ.hash\*/ String pwHash = BCrypt.hashpw(heslo, salt); /\*overíme heslo\*/ boolean ok = BCrypt.checkpw(heslo, pwHash); \$2a\$10\$V1bQOnfxjf76Rmu7yTrKiu \$2a\$10\$V1bQOnfxjf76Rmu7yTrKiuVX9Wj4L/IKadTNPZtbtnkgytpQo5tFO alg: 7 znakov soľ: 22 znakov alg: 7 znakov soľ: 22 znakov

hash:31 znakov

### **Hashovanie v databáze?**

SHA-512

UPDATE user SET heslo= SHA2("heslo67bd4666-8e2b-4b3e-a986-6ac53c3d1ee3",512) WHERE id=1;

- uložíme hash výsledok je ok, ale:
- príkazy sa v databáze niekedy logujú
- kto získa prístup k logom, môže vidieť pôvodné heslo

## **Súhrn**

- Každú po sieti dostupnú aplikáciu sa niekto snaží hacknúť
- Ochrana hesiel:

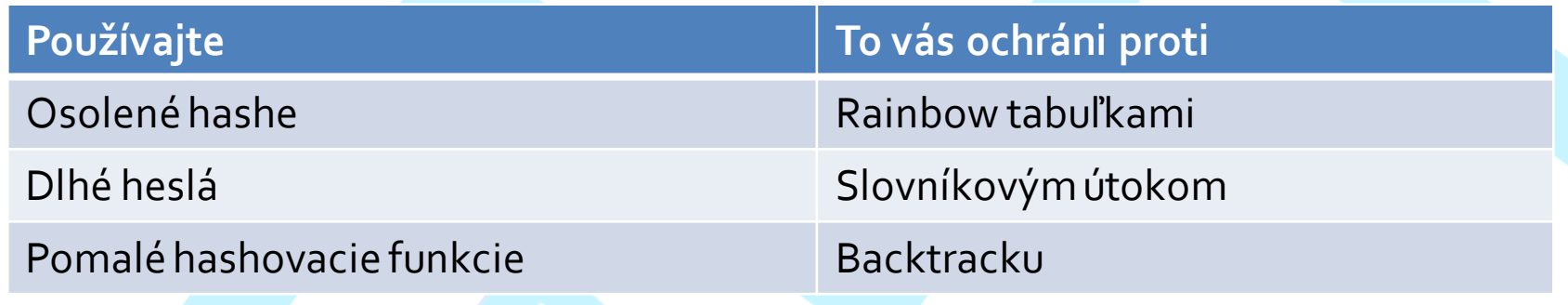

- Spoiler
	- Delegujte autentifikáciu na niekoho iného cez OpenID Connect (Keycloak, Azure, Google)

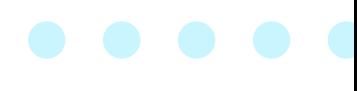

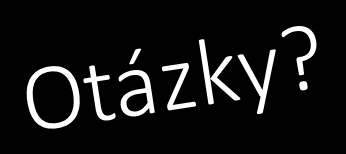